# MICROSOFT ACCESS MCQ BASED COMPUTER MCQ PRACTICE QUESTIONS AND ANSWERS PDF WITH EXPLANATION

For All Competitive SSC, Bank, IBPS, UPSC, Railway, IT & Other Govt. Exams

Created By [Careericons](https://careericons.com/) Team

Q1. The procedure for selecting multiple controls on a report?

a) Hold down the Shift key as you click each object that you want to select

b) If the controls are aligned along a horizontal or vertical line, click the horizontal or vertical ruler above or to the left of the controls

c) Hold down the Ctrl key as you click each object that you want to select

d) All of these above are true

Q2. Which of the following is not a selection technique ?

a) To select a word, double click the word

b) To select an entire table click the empty bosx to the left of the field names

c) To select a row, click the record selector box to the left of the row

d) To select a column, double click anywhere in the column

of these above are true<br>
Which of the following is not a selection technique ?<br>
select a word, double click the word<br>
select an entire table click the word<br>
select an entire table click the empty bosx to the left of the fi Q3. In Access press ...........................to Cut the selected control and copy it to the Clipboard

a) CTRL+C

b) CTRL+X

- c) CTRL+V
- d) None of these

## Q4. In Access press ALT+F11 to

a) Display the Control menu

b) Display the shortcut menu

### c) Close the active window

### d) None of these

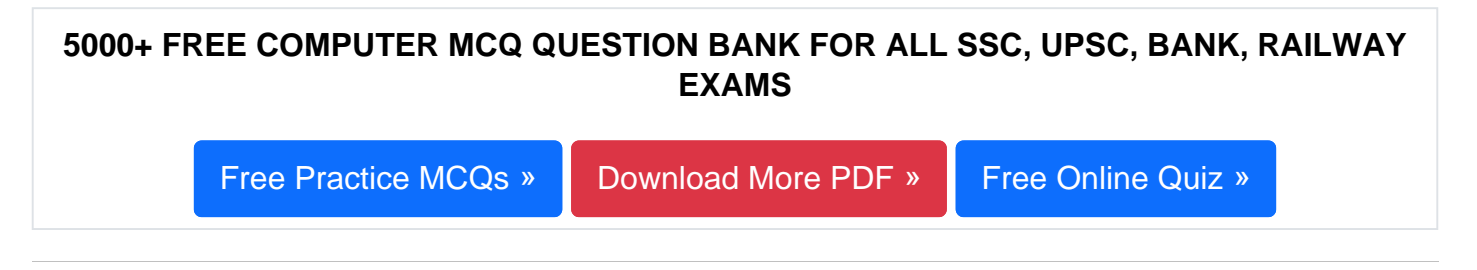

Q5. In Access press to Move to the previous page of the wizard

- a) TAB
- b) ALT+N
- c) ALT+B

d) ALT+F

Q6. In Access press ALT+F11 to

- a) Display the Control menu
- b) Display the shortcut menu
- c) Close the active window
- d) Switch between the Visual Basic Editor and the previous active window

# T+F<br>
T+F<br>
In Access press ALT+F11 to<br>
play the Control menu<br>
see the active window<br>
see the active window<br>
Press the following keys in Access to Print the current or selected<br>
RL+P<br>
In CTRL+P<br>
In CTRL+P<br>
In CTRL+P Q7. Press the following keys in Access to Print the current or selected object

- a) CTRL+P
- b) P or CTRL+P
- c) S
- d) C or ESC

Q8. The following you can use in a macro to automatically send a report snapshot in an email message

a) Use mail

- b) Send object
- c) Run macro
- d) All of the above

**Q9.** You can display a database object in design view by

- a) Opening the database object and clicking the view button on the toolbar
- b) Selecting the database object and clicking the design button on the database window
- c) Selecting the database object and press Ctrl  $+$  V
- d) Opening the database object and selecting Tools>Design view

A query summarizes information in a grid, organized by regions<br>th type of query is this?<br>ross tab query<br>update query<br>update query<br>arameter query<br>arameter query<br>arameter query<br>In Access press to Toggle the focus forward bet **Q10.** A query summarizes information in a grid, organized by regions and months. Which type of query is this?

- a) A cross tab query
- b) An update query
- c) A parameter query
- d) An action query

**Q11.** In Access press to Toggle the focus forward between controls in the wizard

- a) TAB
- b) ALT+N
- c) ALT+B
- d) ALT+F

**Q12.** What is the propose to a sub datasheet?

- a) To provide a hierarchial view of related tables or queries in a single window
- b) To display grouped data in a report
- c) To display summarized data.
- d) All of the above

### 1000+ FREE MICROSOFT ACCESS MCQ BASED QUESTIONS AND ANSWERS FOR ALL COMPETITIVE EXAMS

[Free Practice MCQs »](https://careericons.com/computer-mcq/ms-access/116/) | [Download More PDF »](https://careericons.com/computer-mcq/ms-access/116/) | [Free Online Quiz »](https://careericons.com/free-online-test/computer-mcq/)

- Q13. In Access to increase the width of the selected control
- a) SHIFT+RIGHT ARROW
- b) SHIFT+DOWN ARROW
- c) DOWN ARROW or CTRL+DOWN ARROW
- d) None of these
- In Access press RIGHT ARROW or CTRL+RIGHT ARROW<br>we the selected control to the right (except controls that are part of a layou<br>we the selected control to the left (except controls that are part of a layou<br>we the selected c Q14. In Access press RIGHT ARROW or CTRL+RIGHT ARROW
- a) Move the selected control to the right (except controls that are part of a layout)
- b) Move the selected control to the left (except controls that are part of a layout)
- c) Move the selected control up
- d) None of these
- Q15. In Access press ALT+SPACEBAR to
- a) Display the Control menu
- b) Display the shortcut menu
- c) Close the active window
- d) None of these

Read More ms access Question and Answes »

Answers to the above questions :

Q1. Answer: (a)

Q2. Answer: (d)

Q3. Answer: (b)

5000+ COMPUTER MCQ TOPIC WISE MCQ QUESTION BANK WITH SOLVED ANSWERS & FREE PDF

[FUNDAMENTAL & CONCEPTS OF COMPUTER](https://careericons.com/computer-mcq/fundamental-concepts/86/) [COMPUTER SECURITY](https://careericons.com/computer-mcq/computer-security/88/)

[COMPUTER ACRONYMS & ABBREVIATION](https://careericons.com/computer-mcq/computer-acronyms-abbreviation/90/) [BASICS OF HARDWARE & SOFTWARE](https://careericons.com/computer-mcq/basic-hardware-software/93/)

INPUT & OUTPUT DEVICES OPERATING SYSTEM [SOFTWARE CONCEPTS](https://careericons.com/computer-mcq/software-concepts/97/)

SOFTWARE ENGINEERING [DATA STRUCTURES & ALGORITHMS](https://careericons.com/computer-mcq/data-structures-and-algorithms/99/)

COMPUTER NETWORKS PARALLEL COMPUTING [WINDOW PROGRAMMING](https://careericons.com/computer-mcq/window-programming/102/)

INTERNET AWARENESS [MICROSOFT WINDOWS OPERATING SYSTEM](https://careericons.com/computer-mcq/ms-windows-os/110/)

MICROSOFT WINDOWS KEYBOARD SHORTCUTS [MICROSOFT OFFICE QUIZ](https://careericons.com/computer-mcq/ms-office/112/)

MICROSOFT WORD MCQ MICROSOFT EXCEL Q/A

MICROSOFT POWERPOINT Q/A [MICROSOFT ACCESS MCQ](https://careericons.com/computer-mcq/ms-access/116/)

INPUT & OUTPUT DEVICES OPERATING SYSTEM SOFTWARE CONSULTED SOFTWARE ENGINEERING DATA STRUCTURES & ALGORITHM<br>
COMPUTER NETWORKS PARALLEL COMPUTING WINDOW PROGRESS INTERNET AWARENESS MICROSOFT WINDOWS OPERATING SYSTEM INCROS COMPUTER MEMORY MCQ [DATA BASE MANAGEMENT SYSTEM \(DBMS\)](https://careericons.com/computer-mcq/dbms/119/)

DATA MINING AND DATA WARE HOUSE [ELECTRONICS DATA PROCESSING](https://careericons.com/computer-mcq/electronics-data-processing/121/)

Q4. Answer: (d)

Q5. Answer: (c)

Q6. Answer: (d)

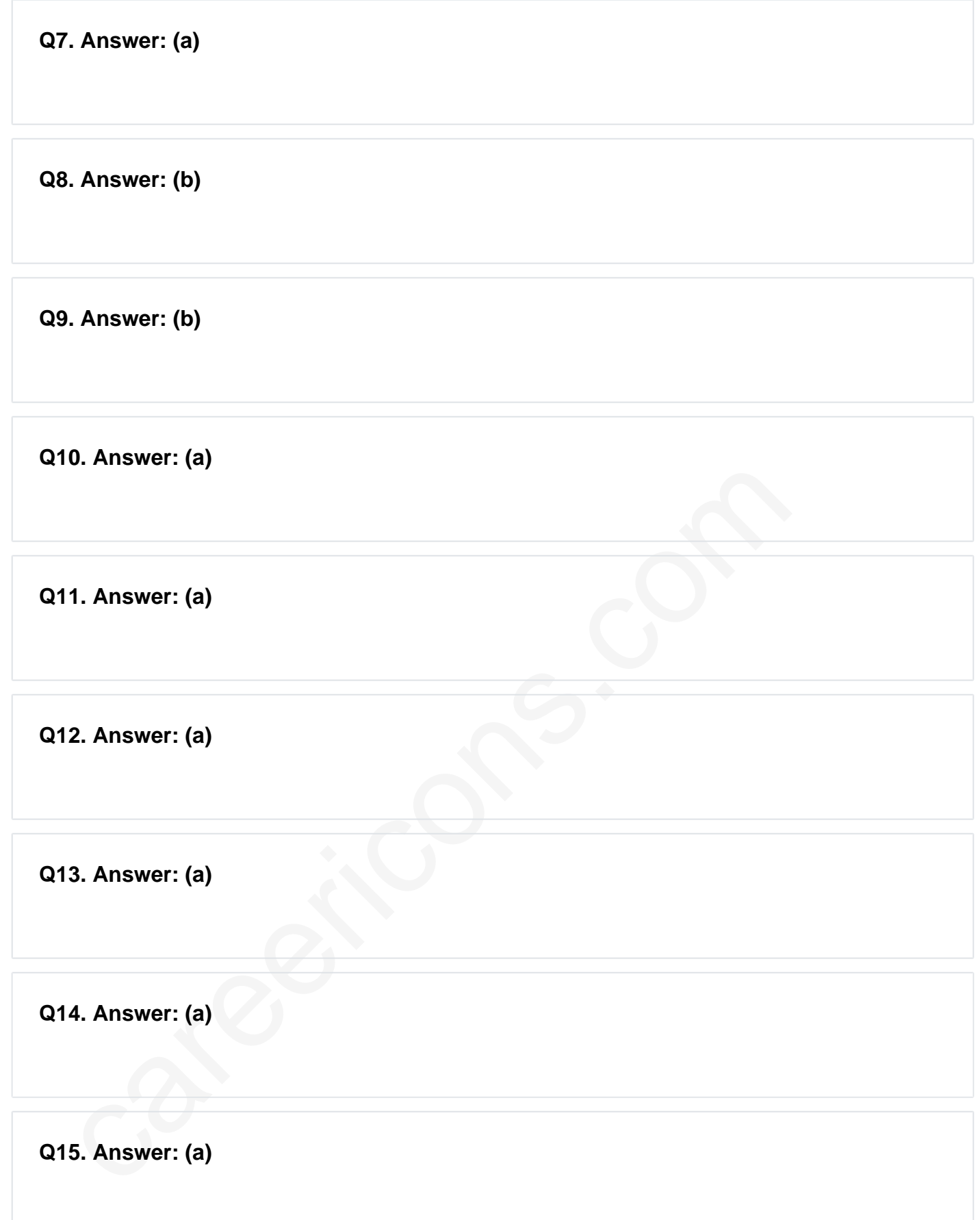

On our site **Careerions.com**, You can find all the content you need to prepare for any kind of exam like. **Verbal Reasoning, Non-Verbal Reasoning, Aptitude, English, Computer, History, Polity, Economy, Geography, General Science, General Awareness** & So on. Make use of our expertcurated content to get an edge over your competition and prepare for your exams effectively.

Practice with our **Free Practice MCQs, Mock Tests Series, Online Quiz** and get an idea of the real exam environment. Keep track of your progress with our detailed performance reports. They are perfect for competitive exam preparation, as well as for brushing up on basic & fundamental knowledge. The questions are updated regularly to keep up with the changing syllabuses.